Министерство образования и науки Российской Федерации Федеральное государственное бюджетное образовательное учреждение высшего профессионального образования «Кузбасский государственный технический университет имени Т. Ф. Горбачёва»

Кафедра прикладной механики

## **СИСТЕМА ЦИКЛОВОГО ПРОГРАММНОГО УПРАВЛЕНИЯ РОБОТАМИ ЭЦПУ-6030**

Методические указания к лабораторной работе по дисциплине «Основы робототехники» для студентов направлений: 220700.62 ûАвтоматизация технологических процессов и производств»; 151900.62 «Конструкторско-технологическое обеспечение машиностроительных производств»; 150700.62 «Машиностроение»

Составитель Н. П. Курышкин

Утверждены на заседании кафедры Протокол № 9 от 30.04.2014. Рекомендованы к печати учебно-методической комиссией направления 220700.62 Протокол № 94 от 12.05.2014 Электронная копия находится в библиотеке КузГТУ

Цель работы – практическое освоение методики программирования промышленного робота (ПР) МП-9С.

С этой целью необходимо изучить устройство натурного образца системы циклового программного управления ЭЦПУ-6030, входящей в состав промышленного робота МП-9С, составить две программы управления роботом и проверить их пробным запуском.

# ОПИСАНИЕ ОБОРУДОВАНИЯ

Система ЭЦПУ-6030 предназначена для управления ПР с позиционированием по упорам и соответствующим технологическим оборудованием. Она выполнена в виде настольного пульта.

Техническая характеристика ЭЦПУ-6030:

– тип системы управления – цикловая;

– число управляемых обобщённых координат – до шести;

– число точек останова на управляемом звене – две крайние;

- число технологических команд 6;
- диапазон регулирования программной выдержки времени  $0...0,7$  с;

– число кадров программы – до 30;

– элементная база – интегральные микросхемы серии К-155 в сочетании с дискретными элементами.

Система управления построена по принципу синхронного программного автомата с жёстким циклом и состоит из блоков, показанных на рис. 1.

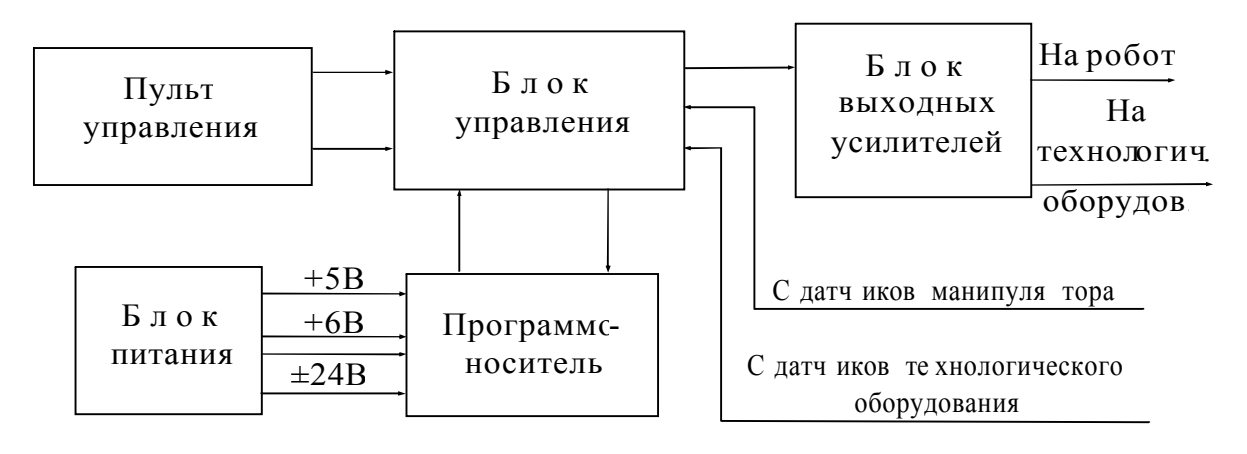

Рис. 1 Функциональная схема ЭЦПУ-6030

*Блок управления* формирует команды управления звеньями манипулятора и технологическим оборудованием на основании инфор-

мации с программоносителя, сигналов с датчиков и состояния управляющих органов на пульте управления.

*Пульт управления* обеспечивает задание режимов работы устройства, выполнение операций включения-выключения питания, запуска в работу, а также ручное управление звеньями манипулятора.

*Программоноситель* хранит набранную на нём программу.

*Блок усилителей* обеспечивает выдачу управляющих команд на пневмораспределители манипулятора и технологического оборудования.

*Блок питания* обеспечивает питание электронного оборудования, датчиков манипулятора и технологического оборудования.

С *пульта управления* можно задать один из следующих режимов работы устройства: РУЧНОЙ, КОМАНДА, ЦИКЛ, АВТОМАТ.

В режиме РУЧНОЙ команды на манипулятор задаются с пульта управления и поступают на блок усилителей и далее на манипулятор для управления его звеньями. В этом режиме звеньям манипулятора посредством нажатия соответствующих кнопок можно подавать команды, мнемоническое изображение которых нанесено на табло над этими кнопками. При выполнении команды соответствующее табло подсвечивается.

В режиме КОМАНДА устройство обеспечивает отработку одного кадра программы, набранной на программоносителе. После отработки кадра происходит остановка устройства.

В режиме ЦИКЛ устройство обеспечивает однократную отработку всех кадров программы.

В режиме АВТОМАТ обеспечивается многократная отработка рабочего цикла робота. Программа зацикливается.

Кнопка ПУСК функционирует только в режимах АВТОМАТ, ЦИКЛ и КОМАНДА. При нажатии на эту кнопку устройство начинает работать по программе. Одновременно с нажатием загорается табло РАБОТА.

Кнопка СТОП служит для останова работающего по программе устройства. При нажатии на эту кнопку табло РАБОТА гаснет (питание устройства не выключается).

Кнопка СБРОС СЧК используется для предварительной установки счётчика кадров в начальное нулевое состояние.

Кнопка +1 СЧК используется для увеличения состояния счётчика на единицу.

Кнопка СЕТЬ предназначена для включения питания.

При работе по программе на табло индикации высвечивается текущий номер исполняемого кадра.

Программоноситель выполнен в виде двух наборных полей, состоящих из многопозиционных декадных переключателей (по 30 штук в каждом поле). Каждый кадр программы может содержать одну или две команды, набираемые на верхнем и нижнем полях программоносителя.

## ПРОГРАММИРОВАНИЕ НА ЭЦПУ-6030

Система команд ЭЦПУ-6030 приведена в табл. 1.

Таблица 1

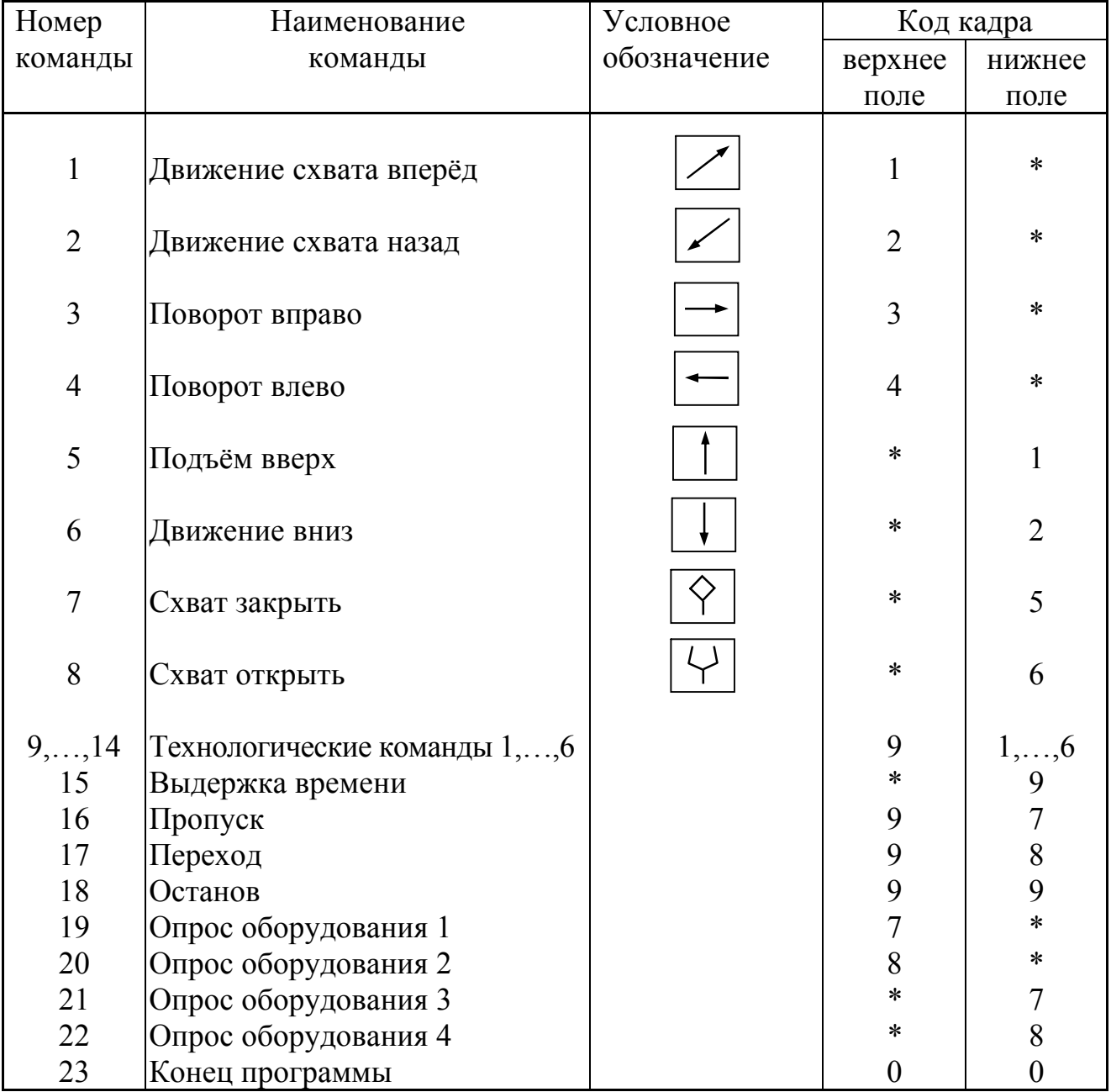

#### Система команд ЭЦПУ-6030

Если кадр состоит только из одной команды, то вместо знака \* набирается цифра 0. Если кадр включает две команды, то вместо \* набирается код соответствующей второй команды. Например, кадр 12 означает движение одновременно вперёд и вниз, кадр 39 – поворот вправо с выдержкой времени.

Команды, названные технологическими, используются для включения технологического оборудования. Команды ОПРОС ОБО-РУДОВАНИЯ 1,2 и т. д. используются для получения информации о состоянии оборудования, работающего совместно с ПР. Отработка программы не перейдёт на следующий кадр, пока не будет получен электрический сигнал с оборудования.

Команда ПРОПУСК служит для организации пропуска одного кадра программы при выполнении внешнего условия. Под внешним условием понимается сигнал с датчика (-24 В), установленного на внешнем оборудовании. Устройство пропускает следующий за этой командой кадр, если сигнала с датчика нет. В противном случае кадр не пропускается.

Команда ПЕРЕХОД служит для организации условного перехода к фиксированному кадру с произвольного места программы. В данном устройстве переход происходит к кадру №20. Условный переход выполняется при отсутствии на входе устройства напряжения – 24 В. Если сигнал -24 В присутствует, то устройство переходит к выполнению кадра, следующего за командой ПЕРЕХОД.

Команда ОСТАНОВ служит для остановки устройства, работающего по программе. После устранения причины остановки дальнейшая работа осуществляется нажатием кнопки ПУСК.

Команда КОНЕЦ ПРОГРАММЫ служит для зацикливания программы работы ПР. При выполнении этой команды счётчик кадров сбрасывается в нулевое состояние, после чего исполнение программы повторяется.

Программирование ЭЦПУ-6030 начинается с разработки блоксхемы алгоритма управления. После этого по алгоритму составляется программа (форму программы см. ниже). Отладка программы производится последовательно в режимах КОМАНДА, ЦИКЛ, АВТОМАТ на работающем устройстве. Перед началом отладки необходимо вывести звенья манипулятора в исходное положение в режиме РУЧ-НОЙ. В режиме КОМАНДА отработать всю программу. Для этого установить счётчик кадров в нулевое положение и нажимать после-

довательно на кнопку ПУСК. Затем проверить программу в режимах ЦИКЛ и АВТОМАТ.

### ПОРЯДОК РАБОТЫ

1. Используя натурный образец ПР МП-9С и описание оборудования, изучить устройство робота, а также принцип работы и органы управления ЭЦПУ-6030.

2. Для предложенного варианта задачи №1 разработать программу работы ПР. Оформить программу по образцу (табл. 2).

Таблица 2

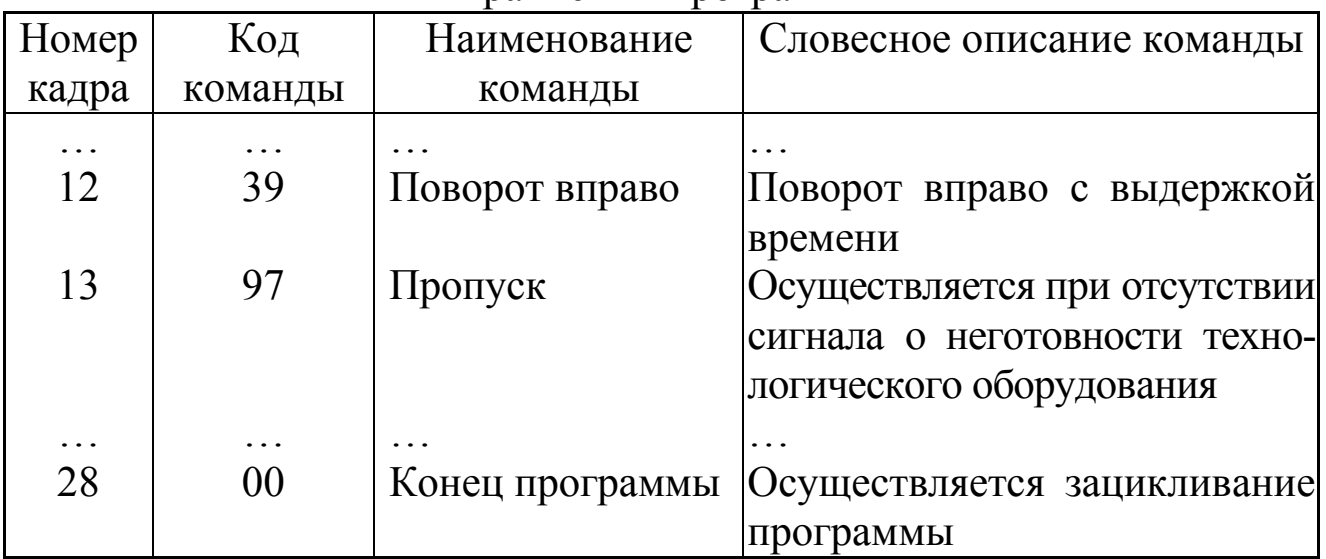

Фрагменты программы

3. Набрать программу на программоносителе и отладить её в режимах КОМАНДА, ЦИКЛ и АВТОМАТ. Предварительно вывести схват в исходную точку в режиме РУЧНОЙ. Продемонстрировать действующую программу преподавателю.

4. Для предложенного варианта задачи №2 разработать блоксхему алгоритма программы. По алгоритму составить программу.

5. Отключить ПР и оформить отчёт. В отчёте должны быть: условие задачи №1 и программа её реализации; условие задачи №2; блок-схема алгоритма решения задачи №2; программа, составленная по этому алгоритму.

# УСЛОВИЯ ЗАДАЧ

**Задача №1.** Выполнить последовательность манипуляционных действий с использованием выдержки времени и команд закрытия и открытия схвата по предложенному варианту (табл. 3). Номера точек см. на рис. 2.

Таблица 3

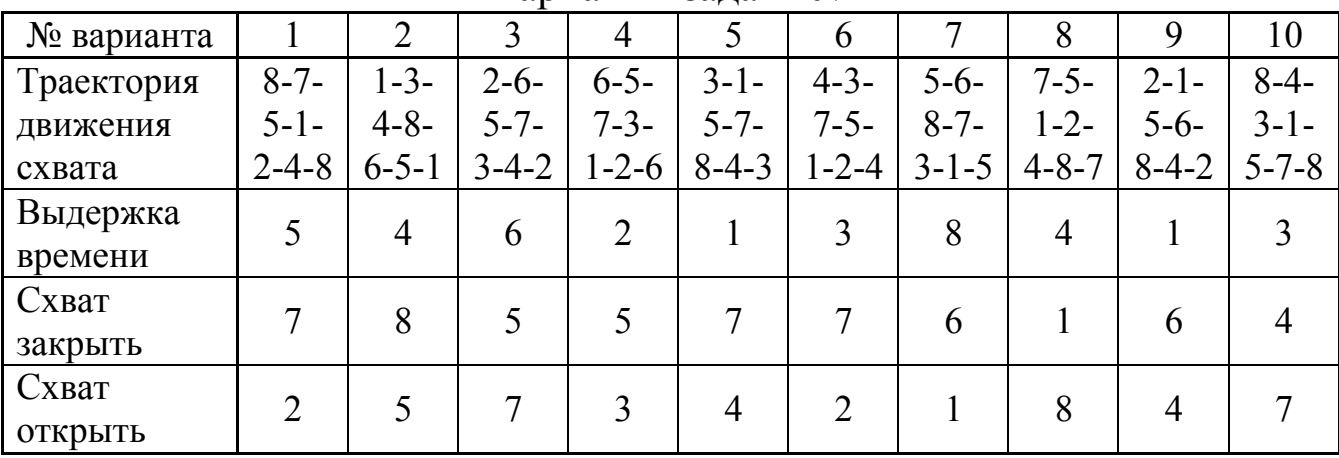

Варианты задачи №1

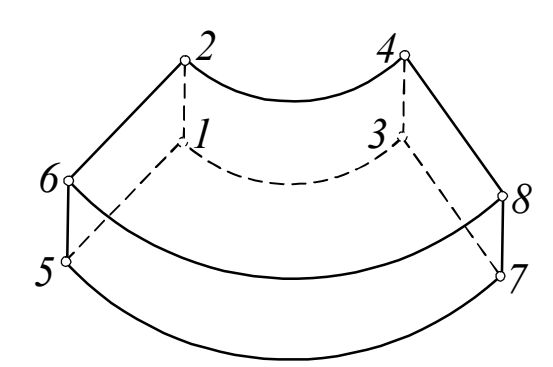

Рис. 2 Рабочее пространство ПР МП-9С

**Задача №2.** ПР обслуживает штамповочный пресс. В процессе обработки заготовка удерживается в схвате. Робот загружается из двух накопителей Н1 и Н2. Сначала загрузка происходит из основного накопителя Н1. При отсутствии заготовок в нём используется резервный накопитель Н2. При отсутствии заготовок в обоих накопителях ПР останавливается в исходном положении. Готовая деталь сбрасывается в точке сброса. При составлении программы учесть, что Схват манипулятора входит в рабочую зону пресса и выходит из неё только выдвижением - задвижением руки. Варианты расположения технологического оборудования см. в табл. 4, а номера точек – на рис. 2.

Таблица 4

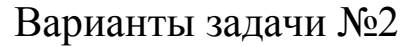

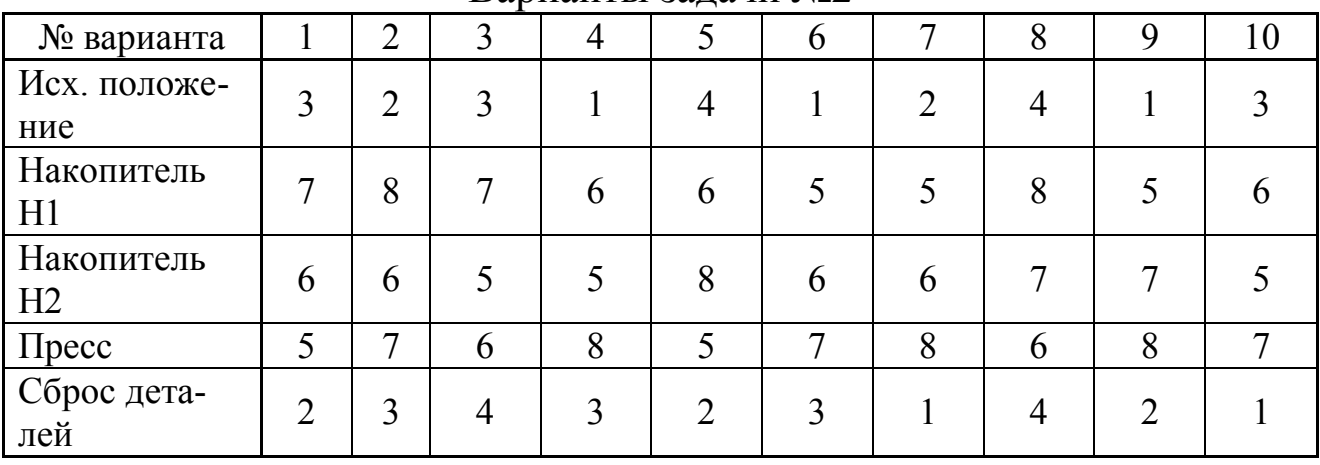

#### КОНТРОЛЬНЫЕ ВОПРОСЫ

1. Чем характеризуется цикловая система управления ПР?

2. В чём заключается программирование цикловых систем управления ПР?

3. Объяснить принцип работы ЭЦПУ-6030.

4. Охарактеризовать особенности режимов работы системы ЭЦ-ПУ-6030.

5. Раскрыть содержание команд ПРОПУСК, ПЕРЕХОД, ТЕХ-НОЛОГИЧЕСКАЯ КОМАНДА и ОПРОС ОБОРУДОВАНИЯ.

#### СПИСОК РЕКОМЕНДУЕМОЙ ЛИТЕРАТУРЫ

1. Курышкин, Н. П. Основы робототехники : учеб. пособие / Н. П. Курышкин ; КузГТУ. – Кемерово, 2012. – 168 с.

2. Юревич, Е. И. Основы робототехники : учеб. пособие / Е. И. Юревич. – 2-е изд., перераб. и доп. – СПб.: БХВ-Петербург, 2005. – 416 с.

3. Робототехника и гибкие автоматизированные производства: в 9 кн. Кн. 9 Лабораторный практикум по робототехнике: учеб. пособие для втузов / В. З. Рахманкулов, В. П. Лещинский, С. В. Манько [и др.]; под ред. И. М. Макарова. – М.: Высш. шк., 1986. – 176 с.

Составитель Николай Петрович Курышкин

#### **СИСТЕМА ЦИКЛОВОГО ПРОГРАММНОГО УПРАВЛЕНИЯ РОБОТАМИ ЭЦПУ-6030**

Методические указания к лабораторной работе по дисциплине «Основы робототехники» для студентов направлений: 220700.62 «Автоматизация технологических процессов и производств»; 151900.62 ûКонструкторско-технологическое обеспечение машиностроительных производств; 150700.62 «Машиностроение»

Печатается в авторской редакции

Подписано в печать 03.06.2014. Формат  $60 \times 84/16$ . Бумага офсетная. Отпечатано на ризографе. Уч.- изд. л. 0,4. Тираж 30 экз. Заказ КузГТУ, 650000, Кемерово, ул. Весенняя, 28. Издательский центр КузГТУ, 650000, Кемерово, ул. Д. Бедного, 4 а.